# **HOW IT WORKS**

DevMan helps you to manage projects and all related financials. Each project is linked to a business unit, and many projects can be linked to one business unit. These links are recorded for future reference irrespective of whether the project was followed through or not. Categorising the projects by means of flags allows reports to be drawn from different views.

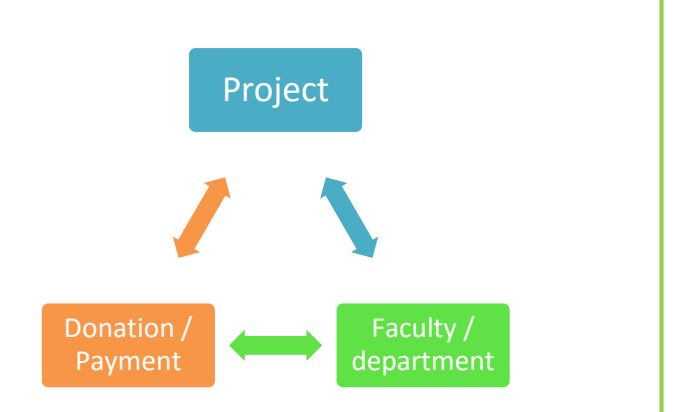

## **BUSINESS UNIT HIERARCHY SET UP**

DevMan allows you to set up all your business units for an organisation in an easy to see hierarchy using 4 levels. Your institution may call these Faculty >> College >> Division >> Department. For example:

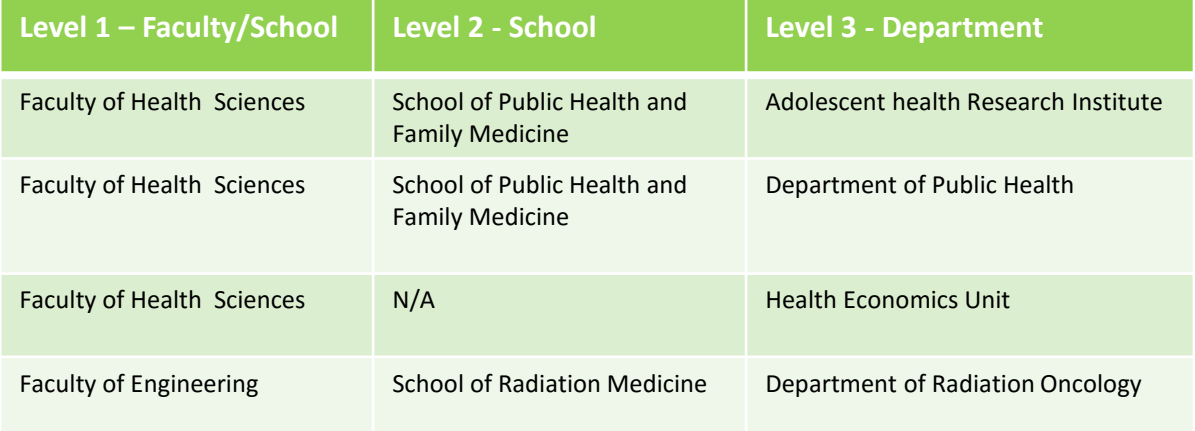

Contact Kidz Africa for assistance to set up your hierarchy levels.

## **ADD A BUSINESS UNIT**

#### To add business units select:

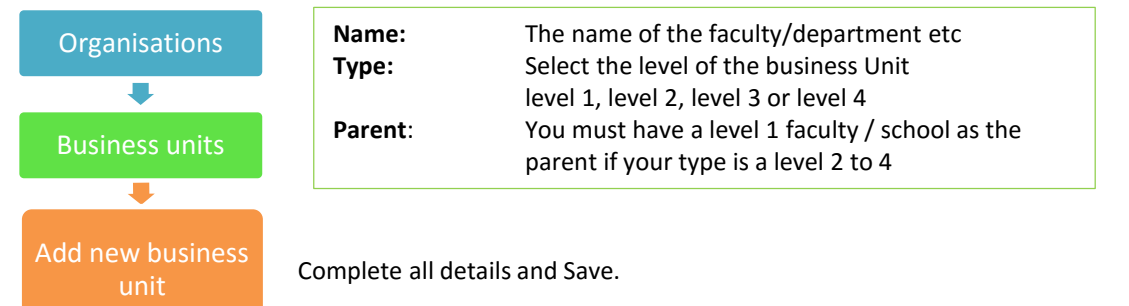

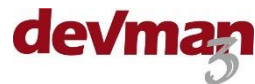

# **VIEW BUSINESS UNIT HIERARCHY**

To view the business unit hierarchy select:

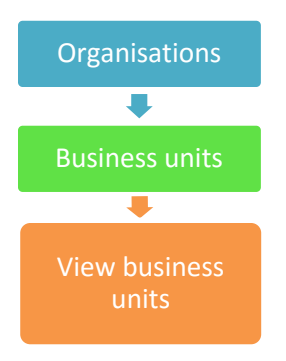

## **ADD A PROJECT**

To add a project for a specific faculty / school / department select:

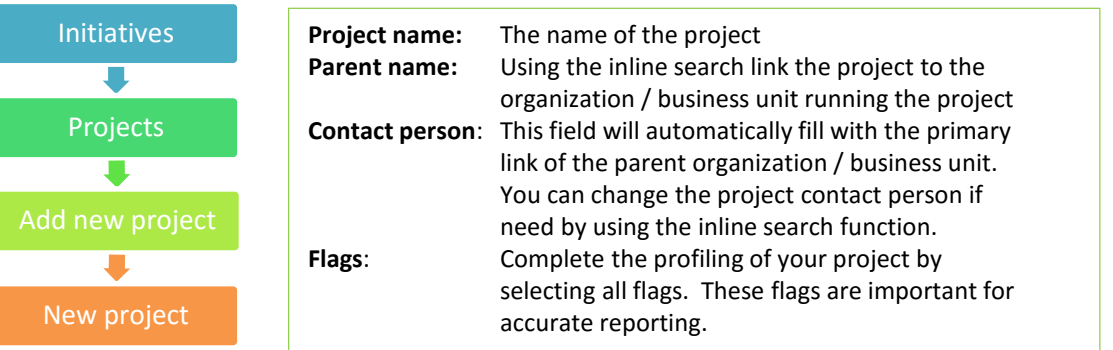

Complete all details and save.

## **VIEW PROJECTS**

To view all current projects select:

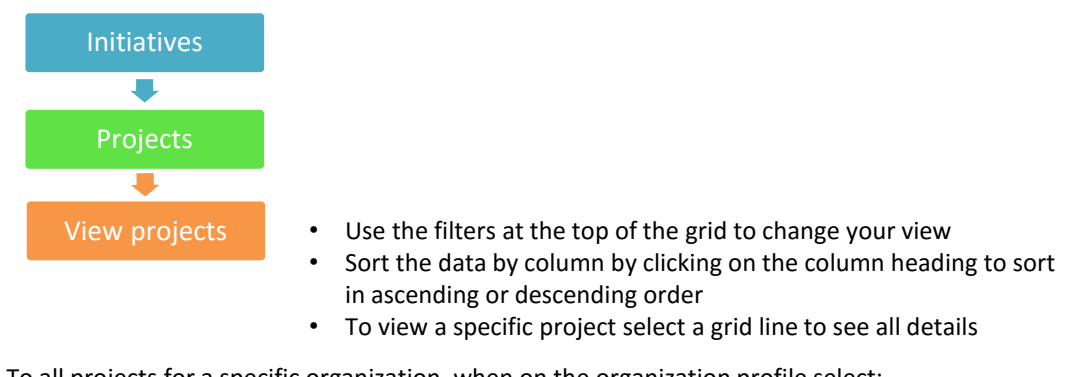

To all projects for a specific organization, when on the organization profile select:

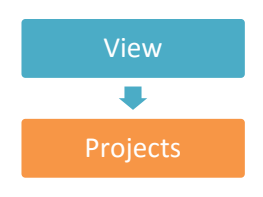

Projects Sort and/or select your project as described above

To search for a specific project , use the inline search function on the home page or on the Development page. Development page.

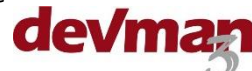

# **EDITING A PROJECT**

Search for your project profile. When on the profile select:

Edit

Edit the details and save your changes

# **NOTES**

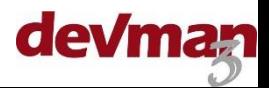